# **Astronomie CCD : Test: AstroArt, un logiciel de traitement puissant et convivial = CCD AStronomie : Test: AstroArt, ein leistungsfähiges und benutzerfreundliches Programm**

Autor(en): **Zuber, Fernand**

Objekttyp: **Article**

Zeitschrift: **Orion : Zeitschrift der Schweizerischen Astronomischen Gesellschaft**

Band (Jahr): **57 (1999)**

Heft 292

PDF erstellt am: **22.07.2024**

Persistenter Link: <https://doi.org/10.5169/seals-898248>

#### **Nutzungsbedingungen**

Die ETH-Bibliothek ist Anbieterin der digitalisierten Zeitschriften. Sie besitzt keine Urheberrechte an den Inhalten der Zeitschriften. Die Rechte liegen in der Regel bei den Herausgebern. Die auf der Plattform e-periodica veröffentlichten Dokumente stehen für nicht-kommerzielle Zwecke in Lehre und Forschung sowie für die private Nutzung frei zur Verfügung. Einzelne Dateien oder Ausdrucke aus diesem Angebot können zusammen mit diesen Nutzungsbedingungen und den korrekten Herkunftsbezeichnungen weitergegeben werden.

Das Veröffentlichen von Bildern in Print- und Online-Publikationen ist nur mit vorheriger Genehmigung der Rechteinhaber erlaubt. Die systematische Speicherung von Teilen des elektronischen Angebots auf anderen Servern bedarf ebenfalls des schriftlichen Einverständnisses der Rechteinhaber.

#### **Haftungsausschluss**

Alle Angaben erfolgen ohne Gewähr für Vollständigkeit oder Richtigkeit. Es wird keine Haftung übernommen für Schäden durch die Verwendung von Informationen aus diesem Online-Angebot oder durch das Fehlen von Informationen. Dies gilt auch für Inhalte Dritter, die über dieses Angebot zugänglich sind.

Ein Dienst der ETH-Bibliothek ETH Zürich, Rämistrasse 101, 8092 Zürich, Schweiz, www.library.ethz.ch

### **http://www.e-periodica.ch**

# Astronomie CCD

## Test: AstroArt, un logiciel de traitement puissant et convivial

Fernand Zuber

Désormais la caméra CCD fait partie de la panoplie des astronomes amateurs. A terme, elle pourrait même supplanter la photographie «chimique» dans la part des domaines. L'apparition d'ordinaextrêmement puissants, dotés de disques durs de très grandes capacités, ainsi que d'une nouvelle génération de capteurs vont accélérer la conversion. Pour le moment, les meilleures caméras restent cher, mais l'ingéniosité des teurs devrait conduire à des solutions plus économiques. Il existe différents kits permettant la construction d'une méra par celui qui ne craint pas trop le maniement du fer à souder. Certains se lancent même dans l'utilisation de caméras du genre Quickcam, qui se vendent à moins de 200 francs. En planétaire, ils ont déjà produit des images d'une qualité surprenante.

Les constructeurs de caméras posent naturellement des programmes d'acquisition adaptés à leur matériel. Ceux-ci sont souvent un peu frustes et «subissent» encore l'héritage du DOS avec tous les inconvénients que cela plique: manipulation malaisée et archivage compliqué par le fait que le nom d'une image ne peut contenir que huit lettres ou caractères.

Ainsi, l'utilisateur d'une caméra CCD sera probablement désireux de faire l'acquisition d'un programme de traited'images approprié à ses besoins. Comme le passage d'un logiciel à l'autre peut être déconcertant, il est préférable d'en choisir un bon dès le début. troArt est un candidat sérieux.

La technique du traitement des images astronomiques a maintenant atteint une certaine maturité. La plupart des giciels présents sur le marché utilisent des algorithmes similaires et offrent des possibilités largement équivalentes. Ce qui fait la différence, du moins en partie, c'est l'art de présenter les choses de nière simple et agréable, en un mot la convivialité. C'est ce qu'ont bien comet mis en œuvre les créateurs d'AstroArt.

#### Généralités

Quelques bons points dès le départ. Le manuel de l'utilisateur est très clair et définit sans ambiguités les techniques utilisées. L'apprentissage est aisé. Il fait l'objet de «tutorials» très bien faits et dont l'utilisateur aurait tort de se passer. Contrairement à ce qui arrive trop vent, les fichiers d'aide d'AstroArt sont clairs et utilisables.

## Le planétarium Mirapla

**AstroArt est livré avec un petit planétarium Mirapla en freeware. Voici l'opinion** de DAMIEN BAGNOUD (15 ans) à son sujet:

Ce logiciel représente un planétarium très réaliste qui convient <sup>à</sup> l'observation du ciel <sup>à</sup> l'œil nu et contenant un grand nombre d'étoiles visibles sans appareil. La couleur du ciel ainsi que la magnitude des étoiles sont très ressemblantes <sup>à</sup> la réalité. Son utilisation est donc très plaisante.

Quand on arrive dans Mirapla, on observe vers le nord <sup>à</sup> 22 heures. On peut choisir le site d'observation partout sur la Terre et le changer en cliquant sur la barre espace. Il y <sup>a</sup> autant d'étoiles dans l'hémisphère sud que dans le nord. De plus il est possible de choisir la date d'observation (en cliquant sur la barre espace ou Page Up ou Page Down).

Pour obtenir le meilleur effet, il faut mieux utiliser Mirapla dans une salle sombre. Les constellations sont toute présentes, leur nom est en latin et elles sont facilement reconnaissables. On peut les faire apparaître ou disparaître en cliquant sur Enter.

Ce que je regrette c'est de ne pas pouvoir imprimer ou copier l'écran. On ne voit pas les planètes, le Soleil, la Lune et la Voie Lactée. Il y <sup>a</sup> aussi l'impossibilité d'obtenir un effet de zoom. J'aurais bien aimé avoir des informations sur les principaux objets servés ainsi qu'une vue d'ensemble du ciel.

Mirapla est un bon programme d'approche pour la découverte du ciel <sup>à</sup> l'œil nu. Damien Bagnoud

En ce moment, le programme est disponible en anglais et en italien. Des versions en d'autres langues sont en cours d'élaboration.

Le format de travail d'AstroArt est le format FITS, universellement utilisé en astronomie. Ses auteurs on su résister à la tentation de créer leur petit format ticulier, ce qui rendrait difficile l'utilisad'autres programmes. Cela dispense d'effectuer à tout moment des converfastidieuses. Le logiciel importe (en plus d'un format pouvant être paramétré librement) les images d'une bonne zaine de caméras du commerce, plus les formats .jpg et .bmp en couleurs.

#### Modes de travail

AstroArt utilise à fond les possibilités offertes par Windows 95/98 comme. par exemple, le mode Drag and Drop (glisser et déposer). Ainsi, le prétraitement des images, qui est l'un des cauchemars du débutant en CCD, devient étonnament simple (fig. 1). On glisse les fichiers d'images dans les champs propriés... et clic, le prétraitement s'effectue automatiquement. Si l'on veut, le repositionnement et l'addition de sieurs images est inclus dans l'opération. Ce prétraitement s'effectue en temps réel. C'est ainsi que l'opérateur peut suivre le lissage de l'image lors de la division par le Flat-field. C'est sionnant et très instructif. Si l'utilisateur doit répéter fréquemment des opéracompliquées ou fastidieuses, il peut créer de la même manière des macros (mini-programmes) qui actionneront les commandes à sa place.

Astroart fait aussi un usage intensif des fenêtres multiples (fig. 2). Pour fiter pleinement de ces possibilités, il est préférable d'avoir un écran de 17" ou plus.

#### Le traitement des images

Les opération de prétraitement terminées, l'utilisateur d'AstroArt dispose d'une panoplie complète de fonctions de traitement d'images, des plus simples aux plus sophistiquées, qui vont de dition ou de la soustraction, en passant par les opérations cosmétiques, qu'au au gradient rotationnel et à déconvolutions par maximum d'entropie. troArt dispose d'une fonction undo qui fonctionne toujours, et qui permet, le cas échéant, de faire marche arrière.

#### La visualisation et l'analyse des images

Ici aussi, la panoplie est d'une grande richesse. On n'a que l'embarras du choix. Les statistiques, profiles, zooms, images 3D, blinks etc. sont disponibles sur un ou deux clics ou apparaissent en temps réel.

#### Couleurs

Bonnes fonctions de trichromie (BVR et BVRL), permettant de doser cilement les apports des différents clichés et de voir immédiatement les résultats obtenus.

#### Astrométrie et photométrie

Bien qu'elles ne soient pas aussi viviales que les autres et demandent même une certaine dextérité, ces deux fonctions desservent une discussion particulière (fig 3). On ouvre l'image à étudier (ici M1), le catalogue de référen-(ici le GSC contenu dans le CD-ROM AstroArt), puis dans la fonction Stars. Il apparait alors une tabelle que l'on remplit en cliquant sur une étoile bien reconnaissable, puis sur l'étoile pondante du catalogue. De cette façon, on étalonne l'image, puis on peut faire les mesures désirées. Il est impossible de se tromper: en cliquant dans la tabell'étoile correspondante est indiquée dans l'image. On peut ainsi mesurer la position et la magnitude d'un objet, ainsi que ses caractéristiques dans l'image: FWHM etc. Regrettons cependant l'absence d'une recherche automatique des étoiles de repère les plus propices; ceci permettrait d'éviter les variables ou celles qui ont un mouvement propre important. La fonction Stars n'est malheureusement pas un planétarium.

#### Informations

Une version de démonstration troArt est disponible sur internet aux pages:

#### http://www.sira.it/msb/

et suivantes. AstroArt est en vente chez les auteurs, F. Cavicchio et M. Nicolini, Via Romea Vecchia 67, Classe (RA) Italie et chez Sky and Telescope pour le prix de  $$125 - (+ $10 - 100$  l'envoi).

Le dernier Upgrade (gratuit) permet, entre autres, d'utiliser les catalogues USNO SA1 et SA2 pour l'astrométrie et la photométrie.

#### Conclusion

Astroart est un logiciel puissant et convivial. Il semble inégalé dans les rations de prétraitement des images et la création de routines. Il est excellent dans toutes les autres fonctions, mais a de sérieux rivaux pour l'astrométrie et la photométrie. Bien qu'un peu cher <sup>à</sup> l'achat, il conviendra aussi bien au débutant en astronomie CCD qu'à l'utilisateur chevronné.

FERNAND ZUBER HUBERT LEHMANN

Ch. des Vendanges Rue des Sports 6 CH-3968 Veyras CH-2822 Courroux huble@vtx.ch

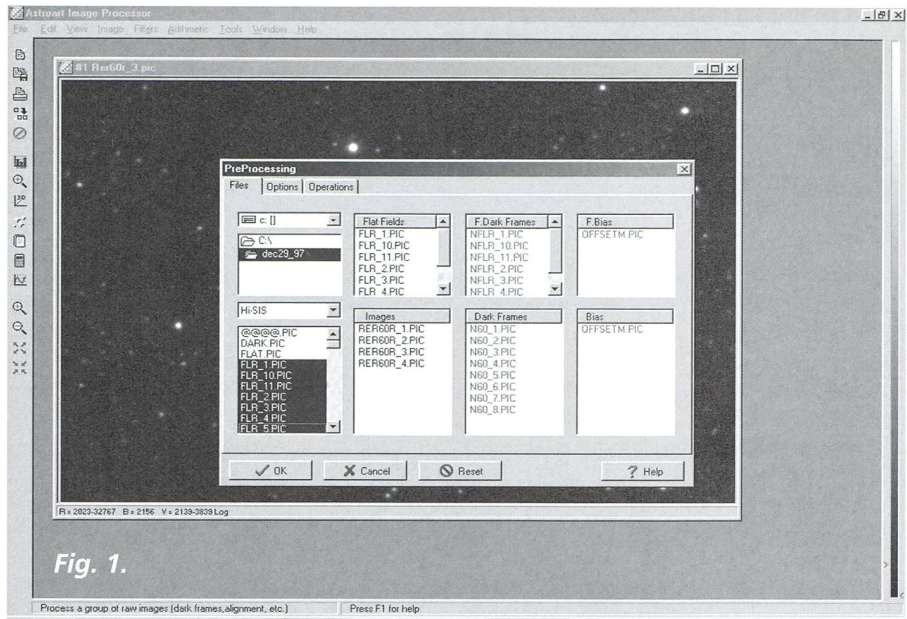

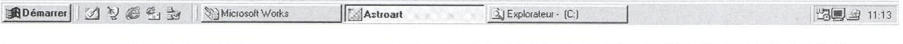

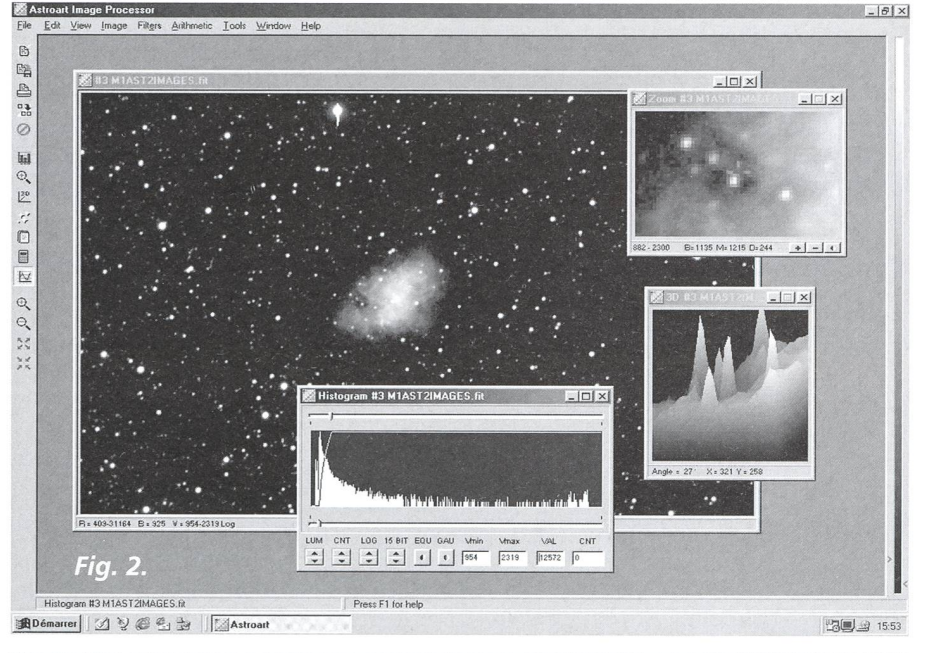

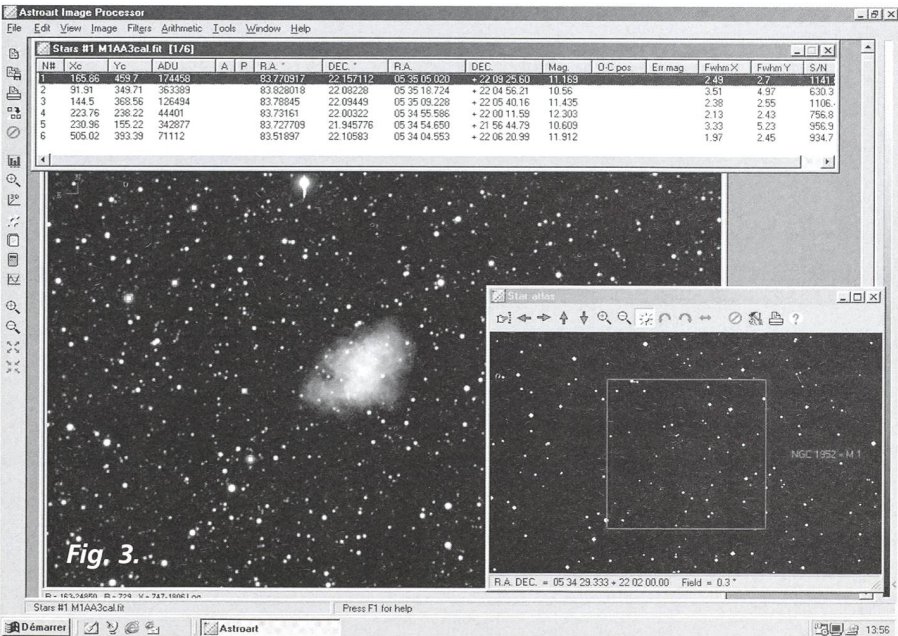

292

# CCD Astronomie

## Test: AstroArt, ein leistungsfähiges und benutzerfreundliches Programm

Fernand Zuber

Die CCD-Kamera ist heute ein Bestandteil der Ausrüstung eines Amateur-Astronomen. Mit der Zeit könnte sie in den meisten Bereichen die «chemische» Fotografie ersetzen. Die Entwicklung stungsstarker Computer, ausgerüstet mit sehr grossen Harddisks, sowie einer neu-Generation von Aufnahmegeräten werden diesen Prozess noch beschleuni-Zur Zeit sind die besten Kameras noch sehr teuer, aber die Erfindungsgabe der Amateure sollte doch zu billigeren Lösungen führen. Es werden verschiedene Bausätze angeboten, die das Zusammenbauen einer Kamera für diejenigen ermöglichen, die sich nicht von einem Lötkolben fürchten. Einige Amateure beliehen sich sogar mit Quickcams, billigen Internet-Kameras für weniger als hundert Franken. Damit sind bei Planeten schon Aufnahmen mit bemerkenswerter Qualität gelungen.

Die Hersteller empfehlen natürlich ihre an die Kamera angepasste Software. Diese sind oft etwas mühsam zu bedienen und können ihre Herkunft aus den DOS-Zeiten nicht leugnen, was einige nehmlichkeiten mit sich bringt: wenig Benutzerfreundlichkeit und eine komplizier-Archivierung, dadurch bedingt, dass nur acht Buchstaben für die Datei-Namen verwendet werden können.

Der Benutzer einer CCD-Kamera möchte sich vielleicht ein tungsprogramm anschaffen, das seine Bedürfnisse abdeckt. Weil der Wechsel von einem Programm zum andern nicht immer ohne Probleme vonstatten geht, wäre es von Vorteil, eine Software hoher Qualität zu wählen. AstroArt ist ein riöser Kandidat. Die Technik zur Bearbeitung astronomischer Bilder ist den Kinderschuhen entwachsen. Die meisten auf dem Markt angebotenen Produkte benützen ähnliche Algorythmen und bieten grossenteils die gleichen Möglichkeiten. Die Kunst, die Sache fach und anschaulich zu gestalten, das macht den Unterschied für den Amateur aus. Dies haben die Autoren von Astrobegriffen und sehr gut umgesetzt.

#### Einige positive Punkte zum Anfangen

Das Benutzerhandbuch ist verständlich und beschreibt die angewendeten Techniken klar. Die Vorgänge sind leicht zu erlernen. Sie sind Bestandteil der «Tutorials», die sehr gut aufgebaut sind. Der Benutzer sollte diese durcharbeiauf keinen Fall aber überspringen. Im Gegensatz zu vielen anderen grammen sind bei AstroArt die Hilfe-Daeine tatsächliche Hilfe. Zur Zeit wird die Software in englischer und lienischer Sprache angeboten. Eine deutsche Version ist in Vorbereitung.

Das Dateiformat, mit dem AstroArt arbeitet, ist das in der Astronomie überall verwendete FITS. Die Autoren haben der Versuchung widerstanden, ein neues, eigenes Format zu entwickeln, das dann wiederum den Austausch von dern mit anderen Programmen er-

# Das Planetarium Mirapia

**M** AstroArt wird zusammen mit dem kleinen Planetarium Mirapla ausgeliefert. Hier folgt die Bewertung von Damien Bagnoud (15 Jahre alt).

Dieses Programm ist ein sehr realistisches Planetarium, das sich zur Beobachtung des Himmels mit blossem Auge eignet, und es enthält eine grosse Anzahl von Sternen, die ohne Hilfsmittel sichtbar sind. Die Farbe des Himmels sowie die Grösse der Sterne sind der Realität sehr ähnlich. Die Benutzung von Mirapla macht Spass.

Öffnet man Mirapia, so blickt man nach Norden um 22 Uhr. Man kann den Ort der Beobachtung überall auf der Erde wählen. Es sind etwa gleichviele Sterne der nördlichen sowie der südlichen Hemisphäre enthalten. Ebenfalls kann die Beobachtungszeit und das Datum eingestellt werden.

Um den Eindruck zu verstärken, sollte man Mirapla in einem dunklen Raum benüt-Alle Sternbilder sind vorhanden, lateinisch beschriftet und leicht erkennbar. Man kann sie ein- oder ausblenden. Bedauerlich ist, dass man weder ausdrucken noch den Bildschirm kopieren kann. Ebenfalls fehlen die Planeten, die Sonne, der Mond und die Milchstrasse. Auch ist kein Zoom möglich.

Ich hätte auch gerne Informationen zu den wichtigsten Objekten sowie eine übersicht des Himmels gesehen.

Mirapia ist ein gutes Programm für Anfänger zur Beobachtung des Himmels ohne Hilfsmittel. Damien Bagnoud

schweren würde. Das macht dauerndes Konvertieren von Dateiformaten unnötig. Das Programm importiert (zusätzlich zu einem frei parametrisierbaren Format) Bilder von einem guten zend käuflicher Kameras, dazu die Formate JPG und BMP in Farbe.

#### Arbeitsweise

AstroArt nutzt die Möglichkeiten von Windows 95/97 wie z.B. «Drag and Drop». Auch die Vorverarbeitung, einer der Alpträume des Anfängers, ist staunlich einfach (Fig. 1). Man zieht die Bilder in die dafür vorgesehenen Felder.. und klick, die Verarbeitung wird automatisch vollzogen. Diese Vorverarbeitung wird in Echtzeit ausgeführt und dargestellt.. Dabei kann die Auswirkung des Abgleichs mit dem Flat-Field direkt verfolgt werden. Dies ist beeindruckend und sehr lehrreich. Auch das Ausrichten sowie das Addieren mehrerer Bilder kann auf diese Weise vollzogen werden.

Falls der Benutzer die gleichen plizierten Bearbeitungsschritte häufig benötigt, so kann er dafür ein Makro (Mini-Programm) mit «Drag and Drop» aus der Liste der Befehle erstellen.

AstroArt nützt auch ausgiebig die Möglichkeiten, mehrere Fenster zu nen (Fig. 2). Um dies voll auszuschöpfen, ist aber ein Monitor von 17 Zoll oder grösser nötig.

#### Die Bildbearbeitung

Nach der Vorverarbeitung bieten sich dem Benutzer von AstroArt eine komplette Palette von Funktionen zur Bildbearbeitung, von der einfachsten Addition oder Subtraktion, über kosme-Funktionen, hin zur gradienten Rotation und Deconvolution durch maximale Entropie. AstroArt bietet mit dem Befehl «undo» überall die Möglichkeit, den vorgenommenen Verarbeitungsschritt rückgängig zu machen, um dann von Neuem zu beginnen.

#### Darstellung und Analyse der Bilder

Auch hier ist die Vielfalt gross. Man hat nur die Qual der Wahl. Die Statisti-Profile, Zoom, 3D-Bilder, «Blinks», usw. sind mit ein, zwei Klicks gewählt und werden sofort ausgeführt und angezeigt.

#### Farben

Die guten Funktionen der 3-Farbentechnik (RGB) erlauben das feine dosieren der Farben für verschiedene Cliches, und das Resultat wird sofort am Bildschirm ersichtlich.

### Weitere Funktionen

Es wäre müssig, alle in AstroArt haltenen Funktionen aufzuzählen. Trotzdem möchte ich eine sehr nehme Funktion erwähnen: sie erlaubt

#### Instrumententechnik Techniques instrumentales

es, die unschönen Ränder aufzufüllen, die bei der Transformation und beim Addieren von Bildern entstehen.

#### Astrometrie und Fotometrie

Auch wenn diese beiden Funktionen nicht so bedienungsfreundlich realisiert wurden wie die andern, verdienen sie doch eine spezielle Erwähnung (Fig. 3). Man öffnet das zu analysierende Bild (hier Ml), den Referenzkatalog (hier den GSC, der auf der CD-Rom von AstroArt mit enthalten ist) und dann die Funktion «Stars». Es erscheint eine Tabelle, die man mit einem Mausklick auf einen gut erkennbaren Stern, dann einen Klick auf den entsprechenden Stem im Katalog, ausfüllt. Auf diese Art kalibriert man das Bild, um dann die gewünschten Messunzu machen. Es ist unmöglich, die Sterne zu verwechseln: «klickt» man in

die Tabelle, so wird der entsprechende Stem im Bild angezeigt. Man kann die Position und die Magnitude des Objekts messen sowie seine Charakteristik im Bild: FWHM usw. Bedauerlich ist das Fehlen einer automatischen Suche der Referenzsteme; dies würde verhindern, dass manVariable Sterne oder solche mit einer zu grossen Eigenbewegung als ferenz wählt. Die Funktion «Stars» ist leider kein Planetarium.

#### Generelle Informationen

Eine Demo-Version von AstroArt steht im Internet bei http://sira.it/msb/ zur Verfügung. AstroArt wird von den Autoren F. Cavicchio und M. Nicouni, Via Romea Vecchia 67, Classe (RA) Italien und durch Sky and Telescope zum Preis von \$ 125 - (plus \$ 10 - Versand) angeboten.

Der letzte Gratis-Upgrade erlaubt auch die Einbindung der USNO Kataloge SA1 und SA2.

#### Schlussfolgerung

AstroArt ist eine leistungsfähige und benutzerfreundliche Software. Sie ist einzigartig in ihren Operationen zur verarbeitung der Bilder und im Erstellen von Makros. AstroArt ist hervorragend in allen anderen Funktionen. Die Werkzeuge für die Astrometrie und Fotometrie könnten noch verbessert werden. Auch wenn der Kaufpreis etwas hoch angesetzt ist, so ist dieses Programm für Anfänger der CCD-Astronomie, sowie auch für den Benutzer mit hohen sprüchen gleichermassen geeignet.

Übersetzung: ROBERT GLAISEN

Fernand Zuber Hubert Lehmann

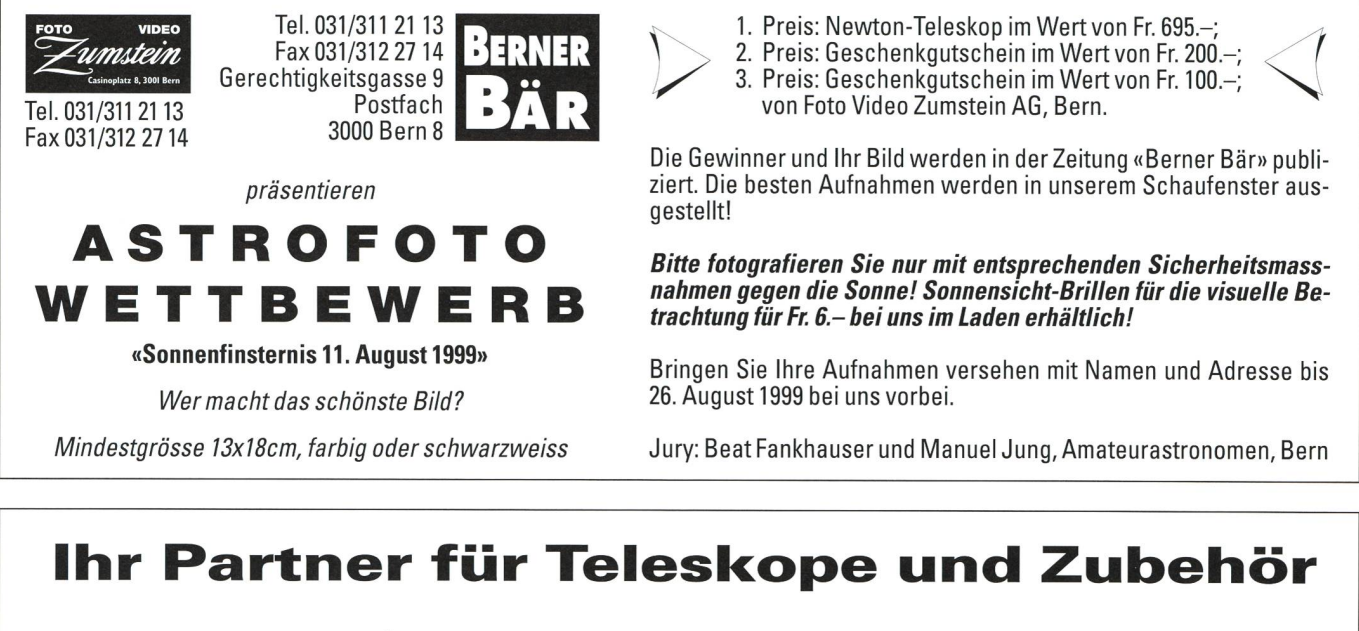

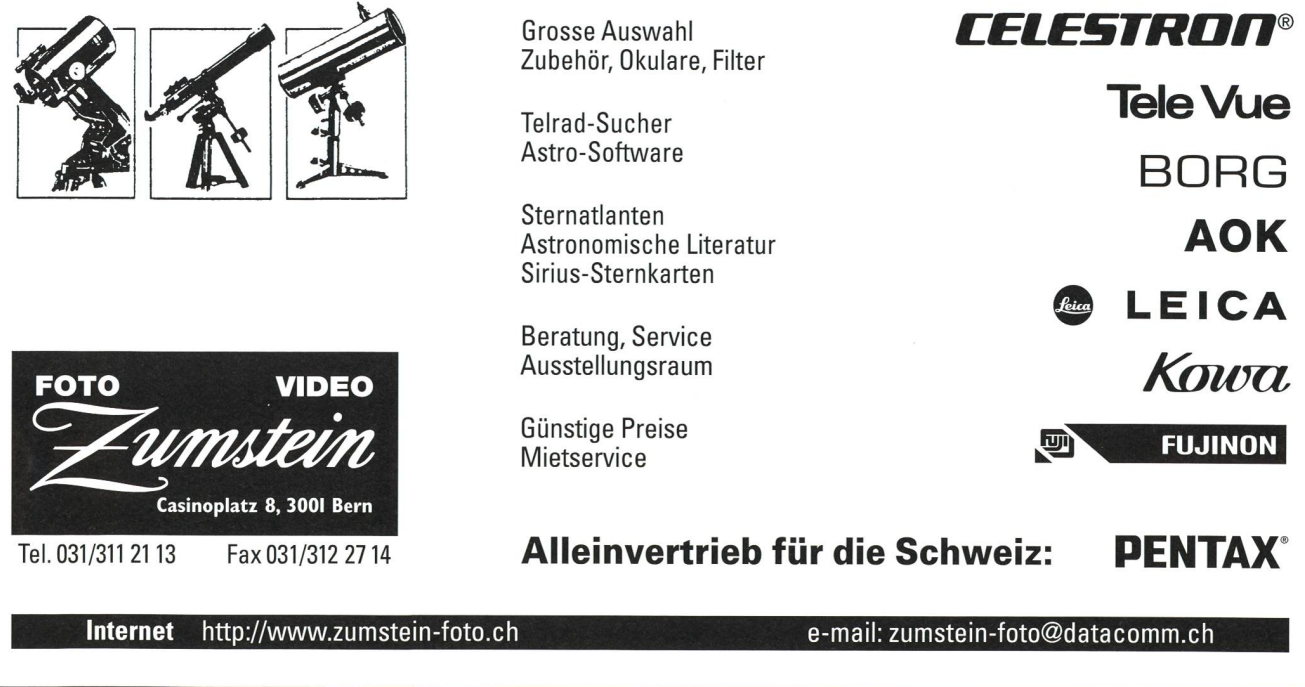

ORION 1999 **27**